# Veritas™ High Availability Agent for SAP MaxDB Installation and Configuration Guide

AIX, HP-UX, Linux, Solaris

5.0

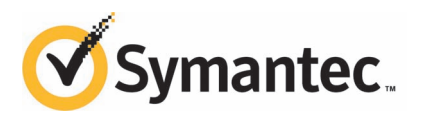

## Veritas High Availability Agent for SAP MaxDB Installation and Configuration Guide

The software described in this book is furnished under a license agreement and may be used only in accordance with the terms of the agreement.

Agent Version: 5.0.5.0

Document version: 5.0.5.0.1

### Legal Notice

Copyright © 2011 Symantec Corporation. All rights reserved.

Symantec, the Symantec logo, Veritas, Veritas Storage Foundation, CommandCentral, NetBackup, Enterprise Vault, and LiveUpdate are trademarks or registered trademarks of Symantec corporation or its affiliates in the U.S. and other countries. Other names may be trademarks of their respective owners.

The product described in this document is distributed under licenses restricting its use, copying, distribution, and decompilation/reverse engineering. No part of this document may be reproduced in any form by any means without prior written authorization of Symantec Corporation and its licensors, if any.

THE DOCUMENTATION IS PROVIDED "AS IS"ANDALL EXPRESS OR IMPLIED CONDITIONS, REPRESENTATIONS AND WARRANTIES, INCLUDING ANY IMPLIED WARRANTY OF MERCHANTABILITY, FITNESS FOR A PARTICULAR PURPOSE OR NON-INFRINGEMENT, ARE DISCLAIMED, EXCEPT TO THE EXTENT THAT SUCH DISCLAIMERS ARE HELD TO BE LEGALLY INVALID. SYMANTEC CORPORATION SHALL NOT BE LIABLE FOR INCIDENTAL OR CONSEQUENTIAL DAMAGES IN CONNECTION WITH THE FURNISHING, PERFORMANCE, OR USE OF THIS DOCUMENTATION. THE INFORMATION CONTAINED IN THIS DOCUMENTATION IS SUBJECT TO CHANGE WITHOUT NOTICE.

The Licensed Software and Documentation are deemed to be commercial computer software as defined in FAR 12.212 and subject to restricted rights as defined in FAR Section 52.227-19 "Commercial Computer Software - Restricted Rights" and DFARS 227.7202, "Rights in Commercial Computer Software or Commercial Computer Software Documentation", as applicable, and any successor regulations. Any use, modification, reproduction release, performance, display or disclosure of the Licensed Software and Documentation by the U.S. Government shall be solely in accordance with the terms of this Agreement.

Symantec Corporation 350 Ellis Street Mountain View, CA 94043

<http://www.symantec.com>

## Technical Support

<span id="page-3-0"></span>Symantec Technical Support maintains support centers globally. Technical Support's primary role is to respond to specific queries about product features and functionality. The Technical Support group also creates content for our online Knowledge Base. The Technical Support group works collaboratively with the other functional areas within Symantec to answer your questions in a timely fashion. For example, the Technical Support group works with Product Engineering and Symantec Security Response to provide alerting services and virus definition updates.

Symantec's support offerings include the following:

- A range of support options that give you the flexibility to select the right amount of service for any size organization
- Telephone and/or Web-based support that provides rapid response and up-to-the-minute information
- Upgrade assurance that delivers software upgrades
- Global support purchased on a regional business hours or 24 hours a day, 7 days a week basis
- Premium service offerings that include Account Management Services

For information about Symantec's support offerings, you can visit our Web site at the following URL:

#### [www.symantec.com/business/support/index.jsp](http://www.symantec.com/business/support/index.jsp)

All support services will be delivered in accordance with your support agreement and the then-current enterprise technical support policy.

### Contacting Technical Support

Customers with a current support agreement may access Technical Support information at the following URL:

#### [www.symantec.com/business/support/contact\\_techsupp\\_static.jsp](http://www.symantec.com/business/support/contact_techsupp_static.jsp)

Before contacting Technical Support, make sure you have satisfied the system requirements that are listed in your product documentation. Also, you should be at the computer on which the problem occurred, in case it is necessary to replicate the problem.

When you contact Technical Support, please have the following information available:

■ Product release level

- Hardware information
- Available memory, disk space, and NIC information
- Operating system
- Version and patch level
- Network topology
- Router, gateway, and IP address information
- Problem description:
	- Error messages and log files
	- Troubleshooting that was performed before contacting Symantec
	- Recent software configuration changes and network changes

### Licensing and registration

If your Symantec product requires registration or a license key, access our technical support Web page at the following URL:

[www.symantec.com/business/support/](http://www.symantec.com/business/support/)

### Customer service

Customer service information is available at the following URL:

[www.symantec.com/business/support/](http://www.symantec.com/business/support/)

Customer Service is available to assist with non-technical questions, such as the following types of issues:

- Questions regarding product licensing or serialization
- Product registration updates, such as address or name changes
- General product information (features, language availability, local dealers)
- Latest information about product updates and upgrades
- Information about upgrade assurance and support contracts
- Information about the Symantec Buying Programs
- Advice about Symantec's technical support options
- Nontechnical presales questions
- Issues that are related to CD-ROMs or manuals

### Support agreement resources

If you want to contact Symantec regarding an existing support agreement, please contact the support agreement administration team for your region as follows:

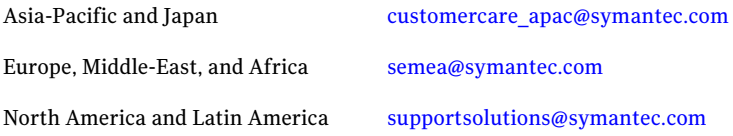

### Documentation

Product guides are available on the media in PDF format. Make sure that you are using the current version of the documentation. The document version appears on page 2 of each guide. The latest product documentation is available on the Symantec Web site.

#### <https://sort.symantec.com/documents>

Your feedback on product documentation is important to us. Send suggestions for improvements and reports on errors or omissions. Include the title and document version (located on the second page), and chapter and section titles of the text on which you are reporting. Send feedback to:

[doc\\_feedback@symantec.com](mailto:doc_feedback@symantec.com)

### About Symantec Connect

Symantec Connect is the peer-to-peer technical community site for Symantec's enterprise customers. Participants can connect and share information with other product users, including creating forum posts, articles, videos, downloads, blogs and suggesting ideas, as well as interact with Symantec product teams and Technical Support. Content is rated by the community, and members receive reward points for their contributions.

<http://www.symantec.com/connect/storage-management>

# **Contents**

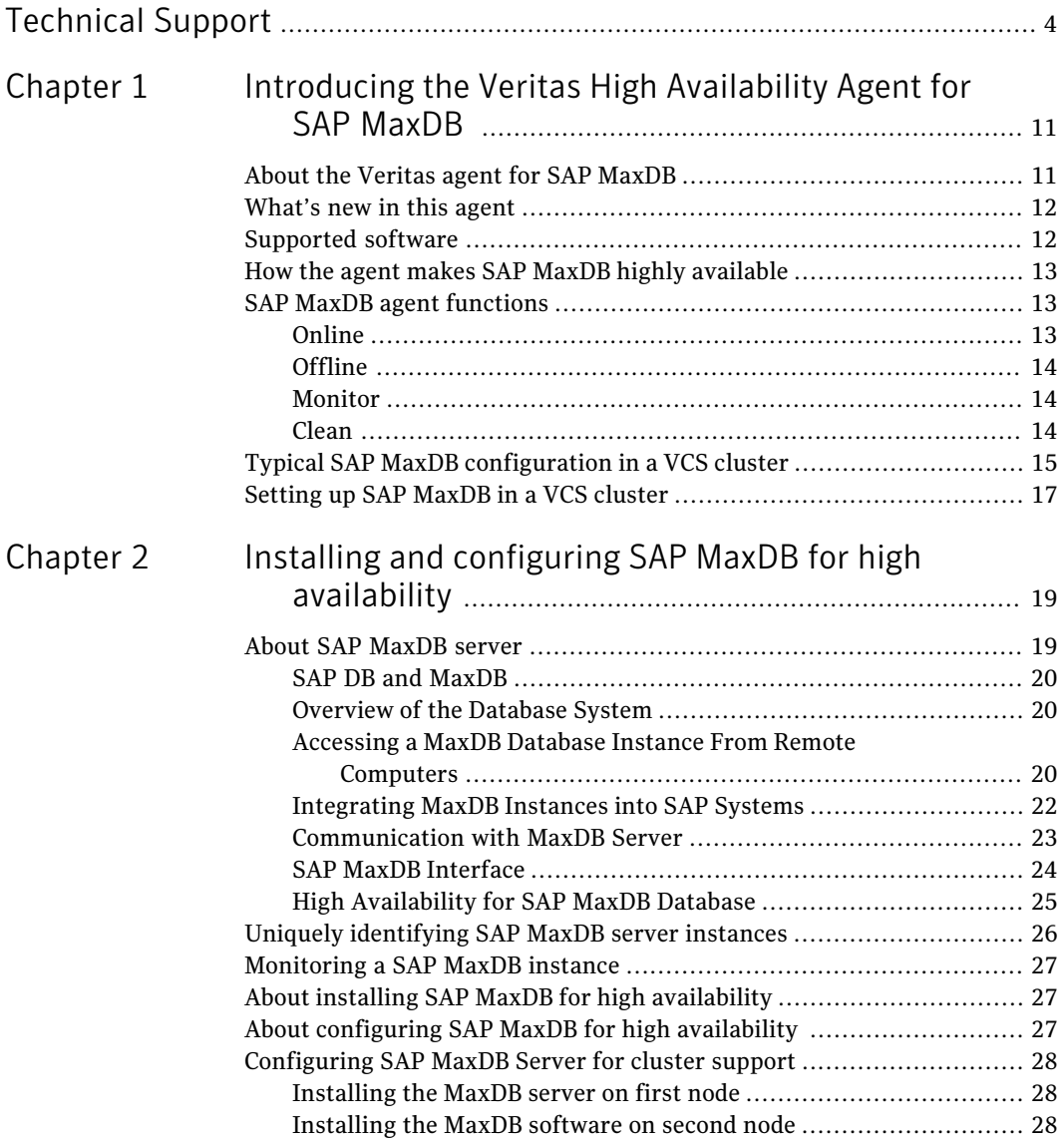

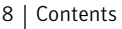

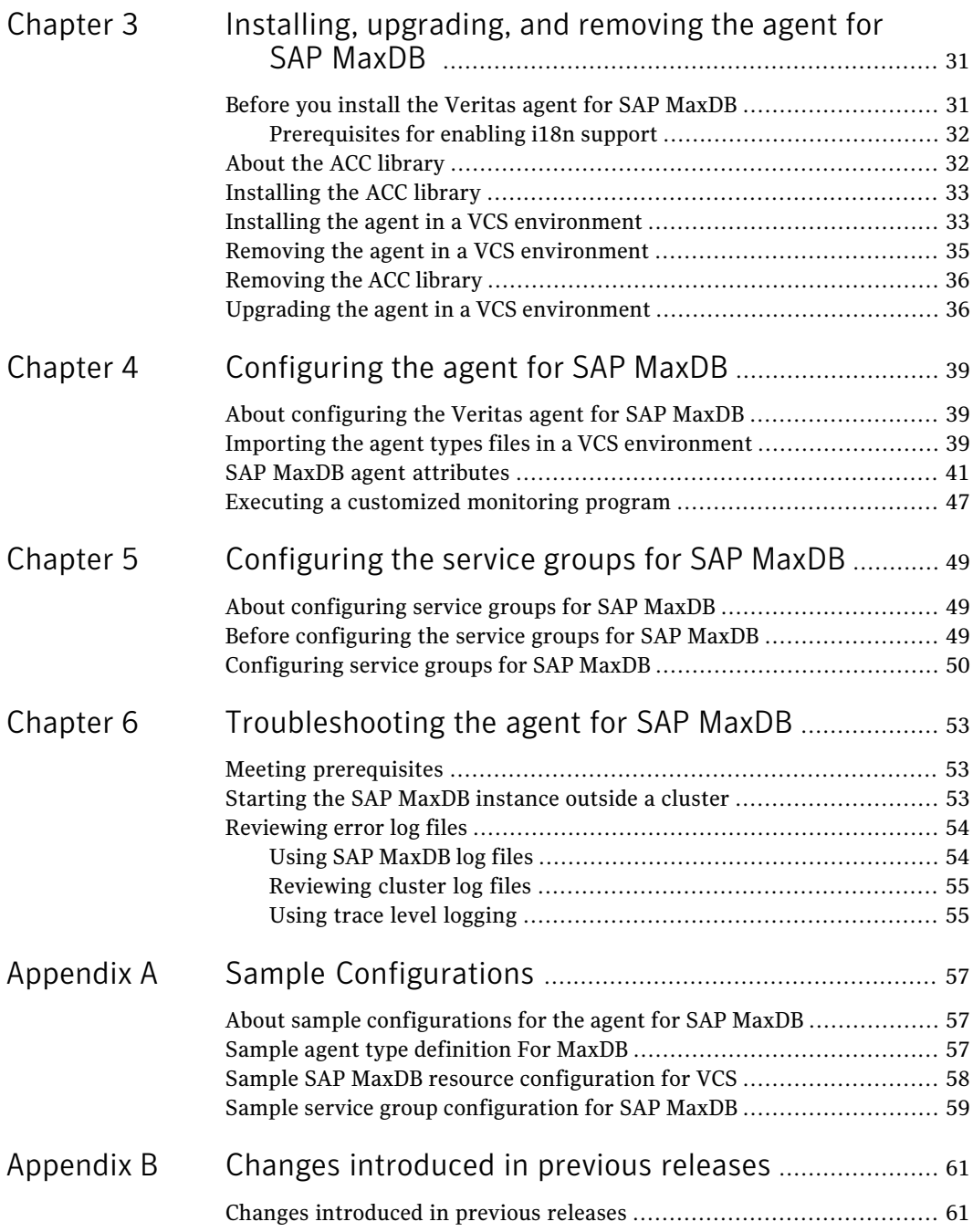

### Contents | 9

 $\overline{1}$ 

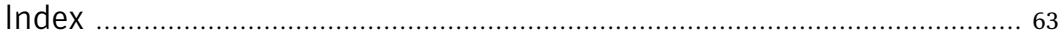

10 | Contents

# Chapter

# <span id="page-10-0"></span>Introducing the Veritas High Availability Agent for SAP MaxDB

This chapter includes the following topics:

- [About the Veritas agent for SAP MaxDB](#page-10-1)
- [What's new in this agent](#page-11-0)
- [Supported software](#page-11-1)
- [How the agent makes SAP MaxDB highly available](#page-12-0)
- <span id="page-10-1"></span>**[SAP MaxDB agent functions](#page-12-1)**
- [Typical SAP MaxDB configuration in a VCS cluster](#page-14-0)
- [Setting up SAP MaxDB in a VCS cluster](#page-16-0)

# <span id="page-10-2"></span>About the Veritas agent for SAP MaxDB

The Veritas High Availability agents monitor specific resources within an enterprise application. They determine the status of resources and start or stop them according to external events.

The Veritas agent for SAP Max DB provides high availability for SAP Max DB Servers in a cluster.

MaxDB is a relational database system that was developed for Online Transaction Processing (OLTP).

It is the first agent to support SAP MaxDB Server with ACC Library.

See the following Technical Support TechNote for the latest updates or software issues for this agent:

<span id="page-11-0"></span><http://www.symantec.com/business/support/index?page=content&id=TECH46455>

# <span id="page-11-3"></span>What's new in this agent

The enhancements in this release of SAP MaxDB agent are as follows:

■ Added support for AIX 7.1.

<span id="page-11-1"></span>For information on the changes introduced in the previous releases:

See ["Changes introduced in previous releases"](#page-60-1) on page 61.

## <span id="page-11-2"></span>Supported software

The Veritas agent for SAP MaxDB supports the following software versions:

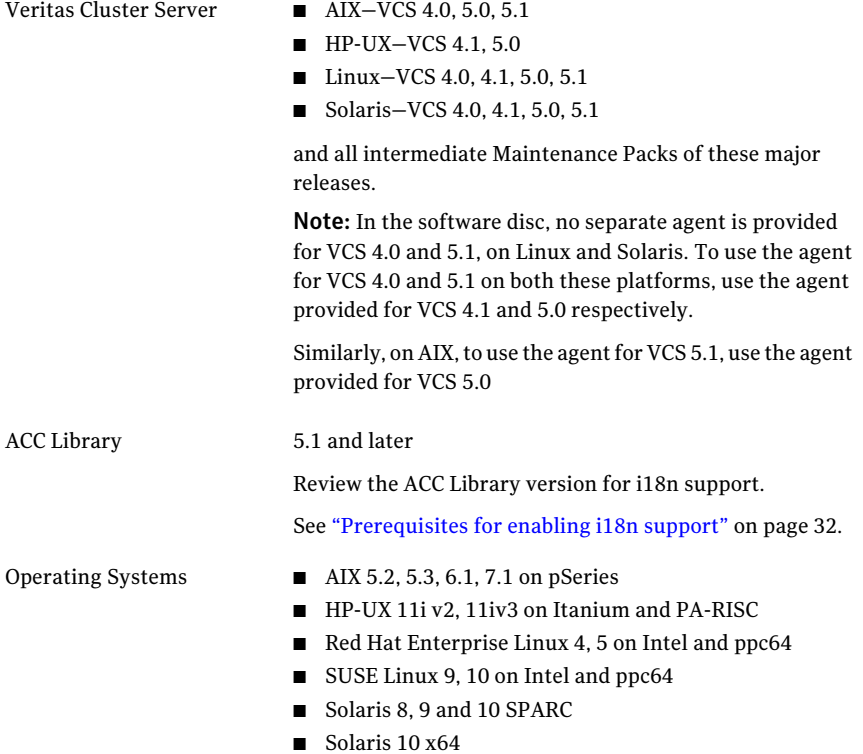

<span id="page-12-0"></span>SAP MaxDB

7.5, 7.6, 7.7, 7.8

and all intermediate minor versions of these releases.

# How the agent makes SAP MaxDB highly available

The Veritas agent for SAP MaxDB continuously monitors the SAP MaxDB database server processes to verify that they function properly.

The agent provides the following levels of application monitoring:

■ Primary or Basic monitoring

This mode has Process check and Health check monitoring options. With the default Process check option, the agent verifies that the SAP MaxDB database server processes are present in the process table. Process check cannot detect whether processes are in hung or stopped states.

■ Secondary or Detail monitoring

In this mode, the agent runs a utility to verify the status of SAP MaxDB database server. The agent detects application failure if the monitoring routine reports an improper function of the SAP MaxDB database server processes. When this application failure occurs, the SAP MaxDB database server service group fails over to another node in the cluster.

<span id="page-12-1"></span>Thus, the agent ensures high availability for SAP MaxDB database server.

## <span id="page-12-4"></span>SAP MaxDB agent functions

<span id="page-12-2"></span>The agent consists of resource type declarations and agent executables. The agent executables are organized into online, offline, monitor, and clean functions.

### <span id="page-12-3"></span>Online

The online function performs the following tasks:

- Verifies that the required attributes are set correctly. If the attribute values are invalid the agent responds with appropriate error message.
- Verifies whether the SAP MaxDB Server instance is not already online. If the instance is online, the online function exits immediately.
- If any SAP MaxDB Server processes remain online, the function kills these processes using the user name associated with the specific pattern kernel <DBName>.
- Removes all the IPC resource IDs from <independentdatapath>/ipc directory if it exists.
- Starts the SAP MaxDB server with SAP supplied utility "dbmcli".
- Confirms that the SAP MaxDB processes starts up.
- <span id="page-13-0"></span>■ Returns the status of SAP MaxDB agent to VCS.

## <span id="page-13-5"></span>Offline

The offline function performs the following tasks:

- Verifies that the required attributes are set correctly. If the attribute values are invalid the agent responds with appropriate error message.
- Verifies that the SAP MaxDB Server instance is not offline. If the instance is offline, the offline function exits immediately.
- Stops the SAP MaxDB server with SAP supplied 'dbmcli' utility.
- Checks if any processes exist for the MaxDB Instance. If any processes exist kills them.
- <span id="page-13-1"></span>■ Cleans up all the IPC resources for the SAP MaxDB Instance.
- Returns the exit status of SAP MaxDB agent to VCS.

## <span id="page-13-4"></span>Monitor

The monitor function monitors the states of the SAP MaxDB server on all nodes within the cluster. The function performs the following tasks:

- Verifies that the required attributes are set correctly. If the attribute values are invalid the agent responds with appropriate error message
- Confirms that the SAP MaxDB processes exists.
- Runs the second level monitor attribute checks.
- Runs the DBM command dbmcli to get the state of the MaxDB Instance if SLM is enabled.
- <span id="page-13-2"></span>■ Validates the MonitorProgram attributes and aborts if the values are not valid.
- Runs the monitor program.
- Returns the exit status of the monitor program to VCS HAD.

## <span id="page-13-3"></span>Clean

In case of a failure or after an unsuccessful attempt to online or offline a MaxDB server instance, the clean function performs the following tasks:

■ Attempts to gracefully shut down the MaxDB server instance.

- If the instance does not shut down normally, the clean function kills the remaining MaxDB processes.
- Removes any existing IPC resources of the MaxDB instance.
- Runs the dbmcli command to clear the runtime environment for MaxDB Instance.
- <span id="page-14-0"></span>■ Returns the exit status to VCS.

# Typical SAP MaxDB configuration in a VCS cluster

A typical SAP MaxDB configuration in a VCS cluster has the following characteristics:

- VCS is installed and configured in a two-node cluster.
- The /sapdb/DBName directory is installed on shared storage.
- The SAP MaxDB binaries are installed locally on both nodes or on shared disks.
- The Veritas agent for SAP MaxDB is installed on both the nodes.

16 | Introducing the Veritas High Availability Agent for SAP MaxDB Typical SAP MaxDB configuration in a VCS cluster

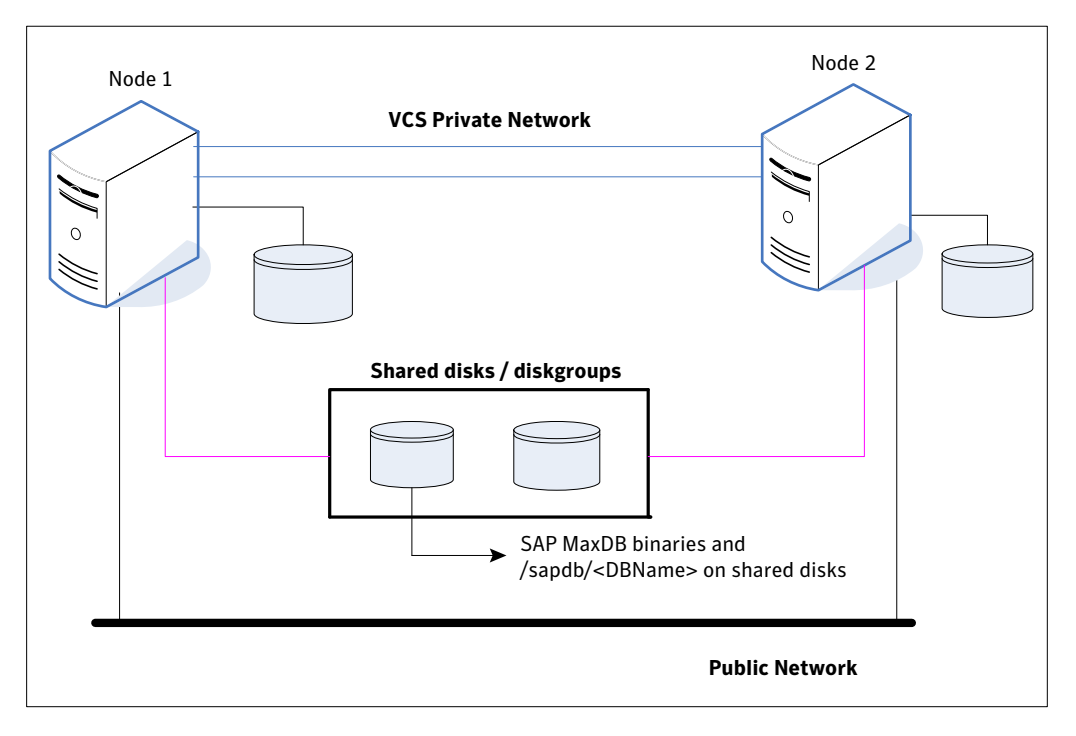

Figure 1-1 depicts a configuration where SAP MaxDB instance binaries and /sapdb/DBName are installed completely on shared disks.

Figure 1-2 depicts a configuration where SAP MaxDB instance binaries are installed locally on each node and /sapdb/DBName is installed on shared disks.

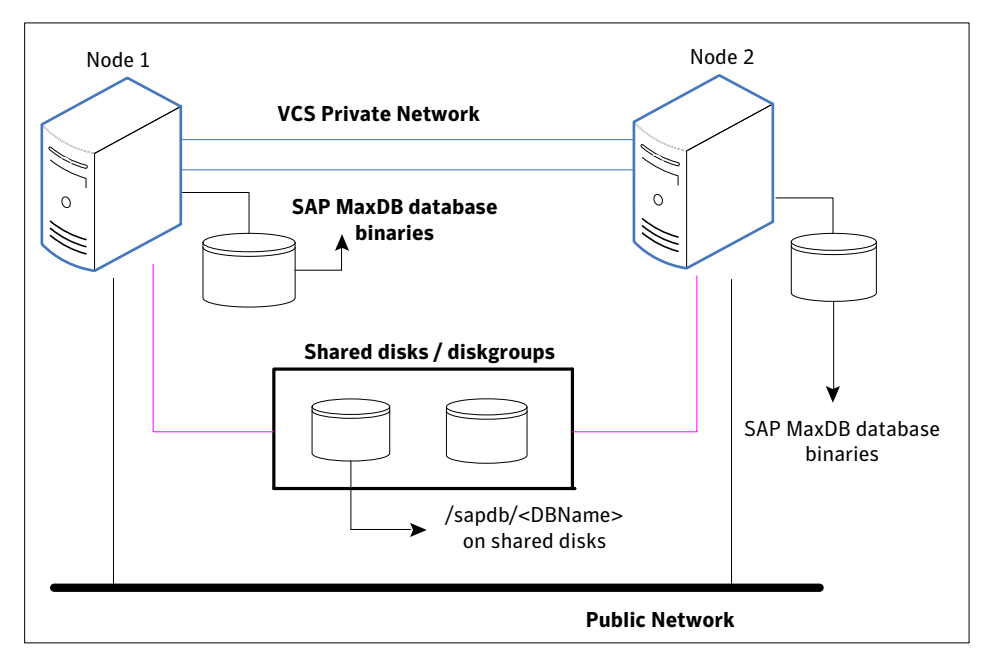

# <span id="page-16-1"></span>Setting up SAP MaxDB in a VCS cluster

<span id="page-16-0"></span>Follow the steps below to set up SAP MaxDB in a cluster:

- Set up a VCS cluster. Refer to *Veritas Cluster Server Installation Guide* for more information on installing and configuring VCS.
- Install and configure SAP MaxDB for High Availability. See ["About installing SAP MaxDB for high availability"](#page-26-1) on page 27. See ["About configuring SAP MaxDB for high availability](#page-26-2) " on page 27.
- Install the Veritas High Availability agent for SAP MaxDB. See ["Installing the agent in a VCS environment"](#page-32-1) on page 33.
- Configure the service groups for SAP MaxDB. See ["About configuring service groups for SAP MaxDB"](#page-48-1) on page 49.

Introducing the Veritas High Availability Agent for SAP MaxDB Setting up SAP MaxDB in a VCS cluster 18

# <span id="page-18-0"></span>Installing and configuring SAP MaxDB for high availability

This chapter includes the following topics:

- [About SAP MaxDB server](#page-18-1)
- [Uniquely identifying SAP MaxDB server instances](#page-25-0)
- [Monitoring a SAP MaxDB instance](#page-26-0)
- [About installing SAP MaxDB for high availability](#page-26-1)
- <span id="page-18-1"></span>[About configuring SAP MaxDB for high availability](#page-26-2)
- [Configuring SAP MaxDB Server for cluster support](#page-27-0)

## <span id="page-18-2"></span>About SAP MaxDB server

<span id="page-18-3"></span>SAP MaxDB is a relational database system that was developed for Online Transaction Processing (OLTP). The OLTP database instance type has been optimized for the rapid processing of individual transactions with a large number of users and large databases.

SAP MaxDB is a relational database system with which you can create, use and manage MaxDB database instances. You can use a MaxDB database as the database for an SAP system, among other uses. Prior to version 7.5, MaxDB was delivered under the name SAP DB.

## <span id="page-19-5"></span>SAP DB and MaxDB

<span id="page-19-0"></span>In May 2003, SAP concluded a cooperation agreement with MySQL AB. The contract stipulates that, as of database version 7.5, the SAP DB database shall be delivered under the name MaxDB. MaxDB 7.5 is the result of the continuing development of the SAP DB source code. The MaxDB software 7.5 can be used as a direct upgrade for previous SAP DB versions as of 7.2.04. As per the releases for SAP applications, this also applies to SAP DB databases in SAP installations. For SAP customers, nothing changes as a result of this contract.

## <span id="page-19-4"></span>Overview of the Database System

<span id="page-19-1"></span>SAP MaxDB is SAP's own relational database system. You can use it in SAP solutions as a less expensive alternative to databases from other vendors.

A database instance comprises a database and the additional information required for the operation of the database. A database is a set of data with a regular structure. The data in a database is comprised of the application data (data records) and the database catalog (metadata). Every database instance has a unique name. A database instance can be in different operational states, for example ONLINE, ADMIN, OFFLINE. In the ONLINE operational state, users can work with the data in the database instance, while the ADMIN operational state allows database administrators to execute administration tasks.

<span id="page-19-2"></span>As a user, to query or change data in a database, you use the Structured Query Language (SQL). Using SQL, you can display, change and delete the logical units (database objects) of the database instance, such as tables. You can use schemas to group database objects logically. The database system executes SQL statements within transactions. In physical terms, a database instance comprises the data and log volumes (permanent storage), multiple caches, the files in the run directory and a collection of metadata (including configuration files, database parameters, paths of the volumes, etc.). The database system uses page chains and B\* trees as logical access structures.

## <span id="page-19-3"></span>Accessing a MaxDB Database Instance From Remote Computers

Several different database tools help to work with database instances. To use a database instance in a database application, integrate the database instance in the database application via an interface. Database application, database tools, interfaces and database instance can be located on different computers in a network. To access a database instance located on a remote computer, the database tools and interfaces require the MaxDB XServer (communication server).

### XServer

The Max DB XServer is the communication server for the database system. The XServer listens out for connection requests from clients such as database applications and database tools. The XServer is necessary if a client is establishing a connection to a database instance located on a remote computer. The JDBC interface also requires the XServer for local communication. Communication between clients and XServer can be encrypted with SSL/TLS in SAP systems. The XServer can be used on all operating systems supported by the database system. The XServer is part of the MaxDB software package.

### <span id="page-20-0"></span>XUSER

<span id="page-20-1"></span>The MaxDB XUSER database tool enables user log-in data to be stored and provides simplified log-on to database instances. You can use XUSER to store log-in data for database system administrators (SYSDBA users), database manager operators (DBM operators) and database users. XUSER is a command line tool and can be used on all operating systems supported by the database system. XUSER can be used in SAP systems. XUSER is part of the MaxDB software package.

Log-on data for logging on to database instances is defined as XUSER entry data and stored under a user key. When logging on to a database instance, you specify the user key only. XUSER entries are stored separately for each operating system user. XUSER entries are stored in the file system in UNIX/Linux. Operating system users can define up to 32 user keys for themselves. If several users are working with the same computer but log on under different user names using one database instance, individual user data can be managed separately in such cases.

[Figure 2-1](#page-21-1) illustrates how you can access a MaxDB database from remote computers.

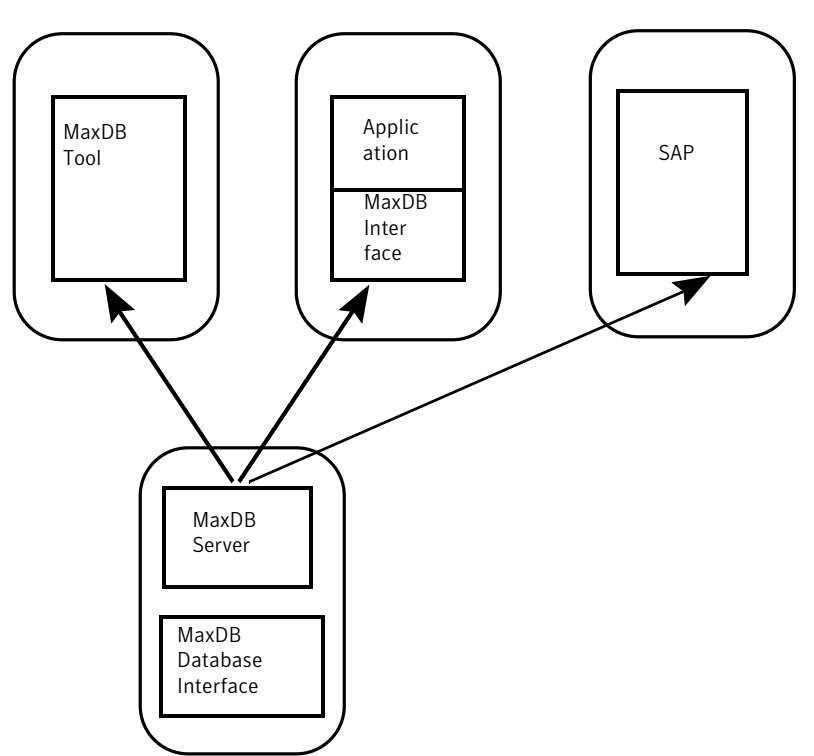

### <span id="page-21-1"></span>Figure 2-1 Accessing a MaxDB database instance from remote computers

## <span id="page-21-2"></span>Integrating MaxDB Instances into SAP Systems

<span id="page-21-0"></span>You can use MaxDB database instances in SAP systems. MaxDB can be integrated into the following SAP systems:

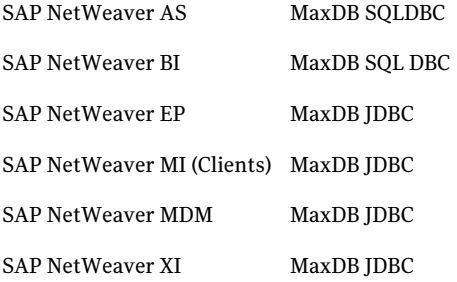

## <span id="page-22-3"></span>Integration of MaxDB into SAP NetWeaver AS

MaxDB is integrated into SAP NetWeaver AS using MaxDB SQLDBC.

<span id="page-22-1"></span>[Figure 2-2](#page-22-1) shows the integration of MaxDB with SAP NetWeaver AS

Figure 2-2 Integration of MaxDB with SAP NetWeaver AS

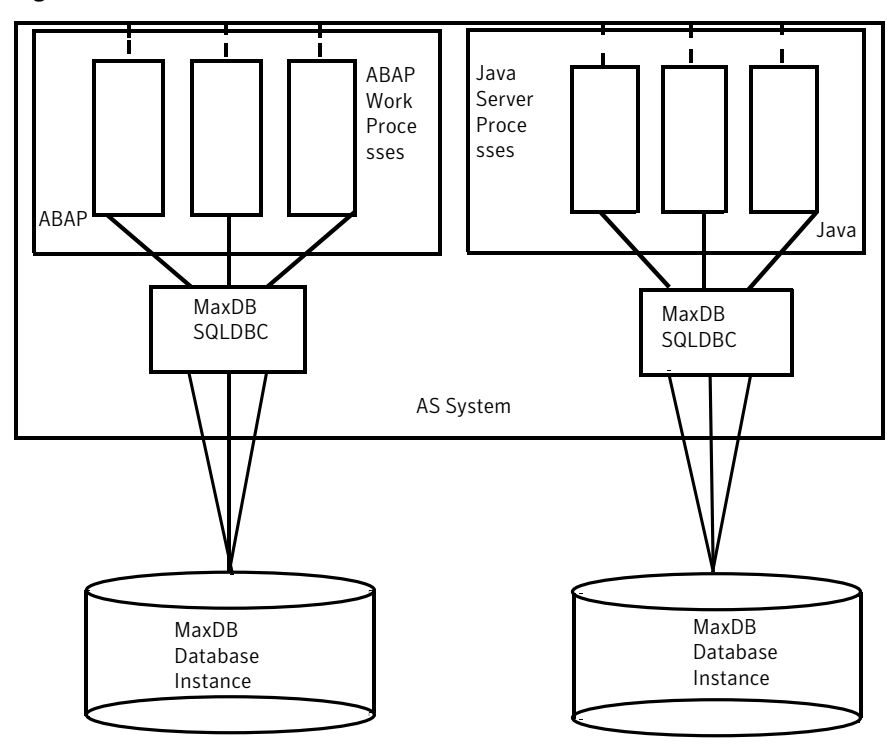

## <span id="page-22-2"></span>Communication with MaxDB Server

<span id="page-22-0"></span>To establish a connection to a database on a remote computer, database applications and database tools use the MaxDB X Server running on the remote computer. The X Server is concurrently available to all database instances even if several database instances are installed on one computer, only one X Server ever runs. To secure the connection between the client and the X Server, SAP customers can use SSL/TLS. Connections to database instances on the local computer use shared memory. If you want to force the database to establish the connection via the X Server nonetheless, specify localhost as the database computer when you log on to the database instance.

Example: Communication between Clients and Database Instance

Consider the following two database instances HOTELDB and SHOPDB that are installed on computer ROME:

- A user on computer PARMA uses the Database Manager GUI (DBMGUI) to access the database instance HOTELDB via the X Server on computer ROME.
- A second user, on computer GENUA, uses the SQL Studio to access the database instance SHOPDB via the same X Server on computer ROME.
- A third, local, user uses the Database Manager GUI to access the database instance HOTELDB without using the X Server.

[Figure 2-3](#page-23-1) shows the communication between a client and database instance

<span id="page-23-1"></span>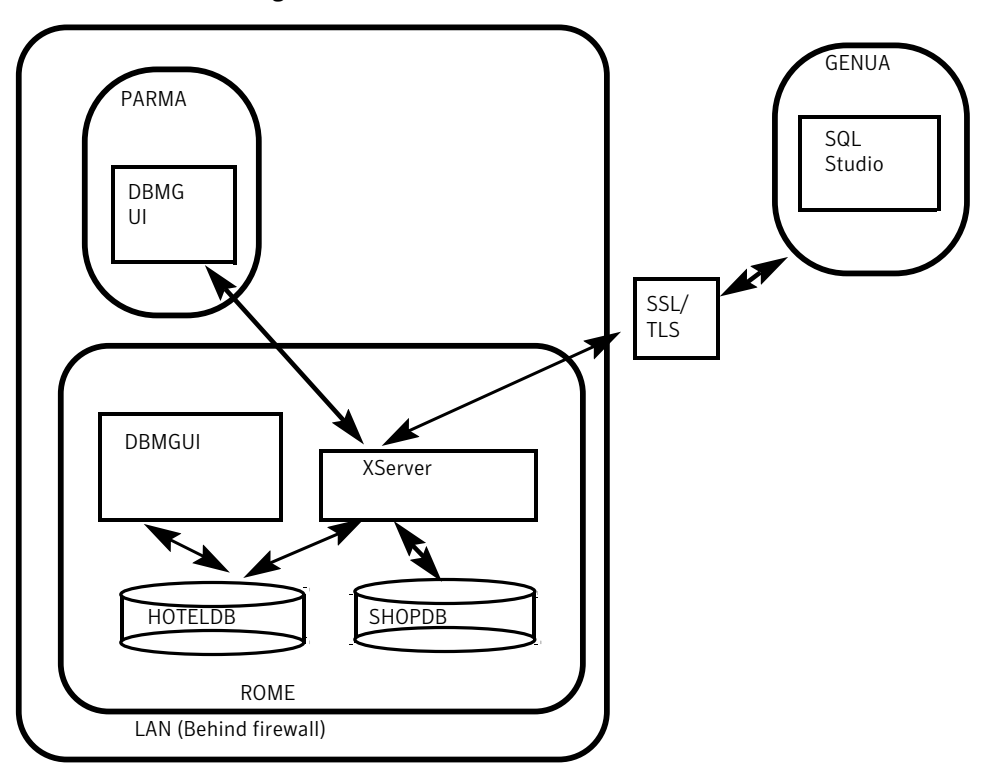

Figure 2-3 Communication between client and database Instance

## <span id="page-23-2"></span>SAP MaxDB Interface

<span id="page-23-0"></span>Database applications, such as SAP systems, access MaxDB database instances via interfaces. If the database application (and thus the MaxDB interface) is on a different computer than the database instance, the database system also needs

theMaxDB XServer (communication server) for communication. The JDBC interface needs the MaxDB XServer even for local communication.

[Figure 2-4](#page-24-1) shows how database applications access a MaxDB Database instance via MaxDB interfaces.

<span id="page-24-1"></span>**Figure 2-4** Database applications accessing a MaxDB Database instance via MaxDB interfaces

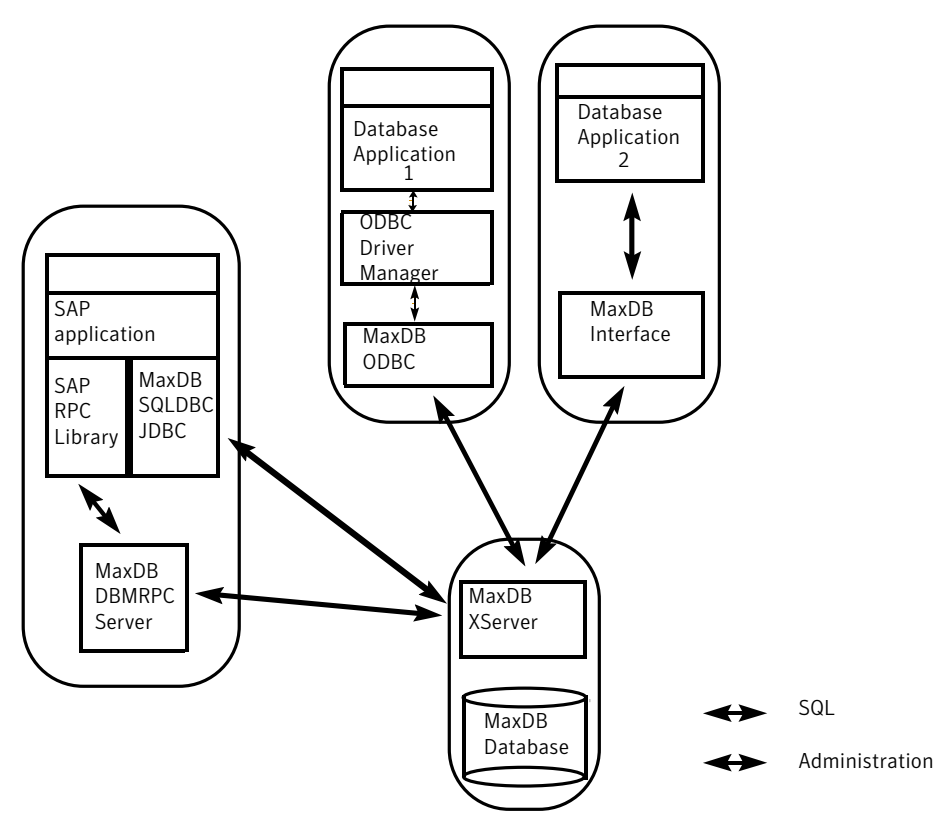

## <span id="page-24-2"></span>High Availability for SAP MaxDB Database

<span id="page-24-0"></span>A database instance can fail due to hardware or logical errors. To restore the database instance, you have to import data and log backups. If you have a lot of data to import, restoring the database instance can take a long time. The database instance is not available for use during this time.

To make the database instance available for use more quickly (high availability), you can cluster the SAP MaxDB using VCS. VCS uses two systems for clustering SAP MaxDB. Only one system will be active for MaxDB at any point of time. When a failure occurs on the first system the file system and IP will be brought online on the second system and then MaxDB will be brought online.

[Figure 2-5](#page-25-1) shows how high availability can be achieved for SAP MaxDB database using VCS.

<span id="page-25-1"></span>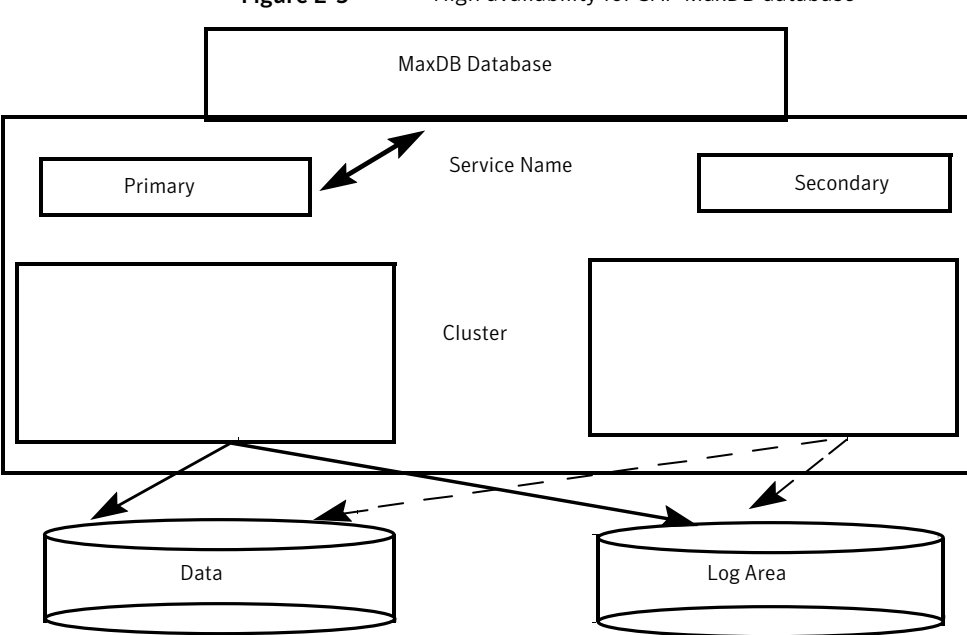

Figure 2-5 High availability for SAP MaxDB database

# Uniquely identifying SAP MaxDB server instances

<span id="page-25-0"></span>You can virtualize a SAP MaxDB instance using a cluster. Using shared disk and virtual IP addresses, you can manage a large set of SAP MaxDB instances in a single cluster.

For multiple instances running concurrently on a single node, the agent must be able to uniquely identify each SAP MaxDB instance on a single host system.

Each instance has a unique instance name.

The instance names may follow the naming conventions as follows:

- Instance name should contain only three alphanumeric uppercase characters.
- Instance name should always start with an alphabet.
- Instance name should be unique on the cluster.

Note that the DBName attribute forms a unique identifier that can identify the processes running for a particular SAP MaxDB database server instance.

<span id="page-26-0"></span>For example, HOT, ERP

## Monitoring a SAP MaxDB instance

<span id="page-26-1"></span>The monitor operation performs process level check to ensure the proper functioning of an SAP MaxDB instance. It checks for the processes from the process table that contains "kernel DBName" in its name. It also checks the database state with "dbmcli" utility if SecondLevelMonitor attribute is set.

# <span id="page-26-4"></span>About installing SAP MaxDB for high availability

You can install SAP MaxDB in the following ways, in a VCS environment:

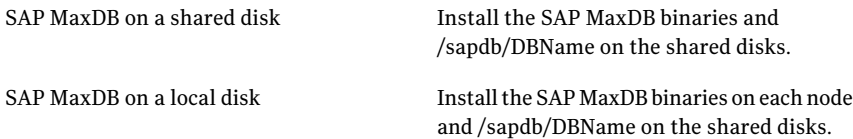

Note: /sapdb/DBName includes the kernel, data files and log files for SAP MaxDB database server.

When installing SAP MaxDB, ensure that the login id, id name, group id, and group name for the sqdDBName and sdb users is the same on all the nodes.

<span id="page-26-2"></span>The user sqdDBName and sdb users and the group 'sdba' must be local and not Network Information Service (NIS and NIS+) users.

For more details, refer to the product documentation.

# <span id="page-26-3"></span>About configuring SAP MaxDB for high availability

The guidelines for configuring SAP MaxDB for high availability are as follows:

- In a service group, keep the single point of failure as minimal as possible and watch the application startup time.
- Assign a virtual hostname to the component within the switchover environment. Since the physical hostname changes with the switchover, this is a must have requirement.

<span id="page-27-0"></span>■ Based on the expected failover time configure the reconnection parameters for all software components and enable its automatic reconnection.

# Configuring SAP MaxDB Server for cluster support

<span id="page-27-1"></span>Configuring the SAP MaxDB server for cluster support involves the following phases:

## Installing the MaxDB server on first node

Install the MaxDB server using SAP provided installation tool SAPInst for the required SAP application.

Complete the following steps:

#### To install the MaxDB server on first node

1 Start the Database Instance installation for the SAP application using SAPINST\_USE\_HOSTNAME=<Virtual Host Name>.

Use the following command for starting the installation:

sapinst SAPINST USE HOSTNAME=<Virtual Host Name>

And proceed as per the instructions on the SAP installation GUI for installing Database Instance.

2 If you are installing MaxDB database for Standalone use (not with SAP applications) install the MaxDB server using SDBINST tool provided with SAP MaxDB software.

For Standalone use install the MaxDB server with SDBINST.

SDBINST

<span id="page-27-2"></span>3 Perform all the post-installation steps described in the SAP MaxDB installation guide.

## Installing the MaxDB software on second node

Install the MaxDB software on the second node with the same MaxDB name used in installing on the first node.

Complete the following steps:

#### To install the MaxDB server on second node

- 1 Create SAP MaxDB database software owner "sdb" user on the system with logon permission disabled with same UID as of first node.
- 2 Create SAP MaxDB database administration group "sdba" on the system with same GID as of first node.
- 3 Create SAP MaxDB user "<DBUser>" with same permissions as on first node and with same UID as of first node.
- 4 Start the MaxDB software installation from the MaxDB media with SDBINST.
- 5 Setup the X server logon credentials for all SAP users: <DBUser>, control, superdba as described in SAP note 39439.
- 6 Mount the data and log volumes on first node on to second node.
- 7 Start the MaxDB server.

Installing and configuring SAP MaxDB for high availability Configuring SAP MaxDB Server for cluster support 30

<span id="page-30-0"></span>Installing, upgrading, and removing the agent for SAP

This chapter includes the following topics:

- [Before you install the Veritas agent for SAP MaxDB](#page-30-1)
- [About the ACC library](#page-31-1)

MaxDB

- [Installing the ACC library](#page-32-0)
- [Installing the agent in a VCS environment](#page-32-1)
- <span id="page-30-1"></span>[Removing the agent in a VCS environment](#page-34-0)
- [Removing the ACC library](#page-35-0)
- [Upgrading the agent in a VCS environment](#page-35-1)

## <span id="page-30-2"></span>Before you install the Veritas agent for SAP MaxDB

You must install the Veritas agent for SAP MaxDB on all the systems that will host SAP MaxDB service groups.

Ensure that you meet the following prerequisites to install the agent for SAP MaxDB.

For VCS, do the following:

■ Install and configure Veritas Cluster Server. For more information on installing and configuring Veritas Cluster Server, refer to the *Veritas Cluster Server Installation Guide*.

- Remove any previous version of this agent. To remove the agent, See ["Removing the agent in a VCS environment"](#page-34-0) on page 35.
- <span id="page-31-0"></span>■ Install the latest version of ACC Library. To install or update the ACC Library package, locate the library and related documentation in the agentpack tarball. See ["Installing the ACC library"](#page-32-0) on page 33.

## <span id="page-31-3"></span>Prerequisites for enabling i18n support

Perform the following steps to enable i18n support to the agent:

- Install ACCLib version 5.1.4.0 or later. See ["Installing the ACC library"](#page-32-0) on page 33.
- For VCS 5.0 and earlier releases, copy the latest ag\_i18n\_inc.pm module from the following location on the agent pack disc.

Note: Review the readme.txt for instructions to copy this module.

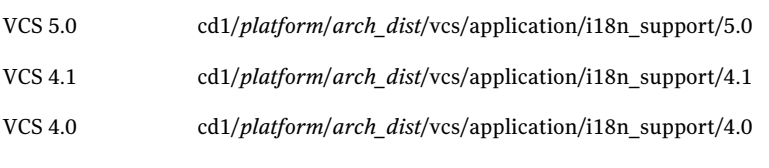

<span id="page-31-1"></span>where *arch\_dist* takes the following values: 'sol\_sparc' for Solaris SPARC 'sol\_x64' for Solaris x64 'generic' for Linux and HP-UX

# <span id="page-31-2"></span>About the ACC library

The operations of a VCS agent depend on a set of Perl modules known as the ACC library. The library must be installed on each system in the cluster that runs the agent. The ACC library contains common, reusable functions that perform tasks, such as process identification, logging, and system calls.

Instructions to install or remove the ACC library on a single system in the cluster are given in the following sections. The instructions assume that the agent's tar file has already been extracted.

# <span id="page-32-2"></span>Installing the ACC library

<span id="page-32-0"></span>Install the ACC library on each system in the cluster that runs an agent that depends on the ACC library.

### To install the ACC library

- 1 Log in as superuser.
- 2 Download ACC Library.

You can download either the complete Agent Pack tarball or the individual ACCLib tarball from the Symantec Operations Readiness Tools (SORT) site (<https://sort.symantec.com/agents>).

3 If you downloaded the complete Agent Pack tarball, navigate to the directory containing the package for the platform running in your environment.

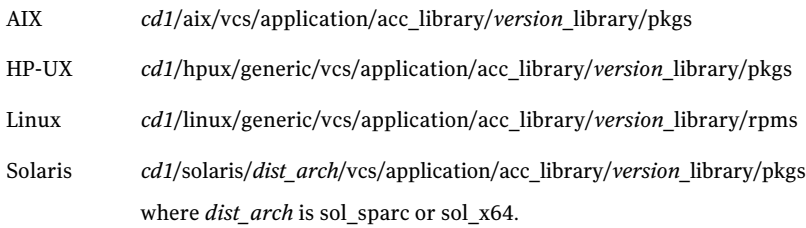

- 4 If you downloaded the individual ACCLib tarball, navigate to the pkgs directory (for AIX, HP-UX, and Solaris), or rpms directory (for Linux).
- 5 Install the package. Enter **Yes** if asked to confirm overwriting of files in the existing package.

<span id="page-32-1"></span>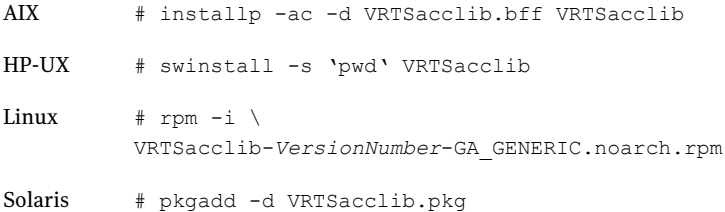

# <span id="page-32-3"></span>Installing the agent in a VCS environment

Install the agent for SAP MaxDB on each node in the cluster.

#### To install the agent in a VCS environment

1 Download the agent from the Symantec Operations Readiness Tools (SORT) site: <https://sort.symantec.com/agents>.

You can download either the complete Agent Pack tarball or an individual agent tarball.

- 2 Uncompress the file to a temporary location, say /tmp.
- 3 If you downloaded the complete Agent Pack tarball, navigate to the directory containing the package for the platform running in your environment.

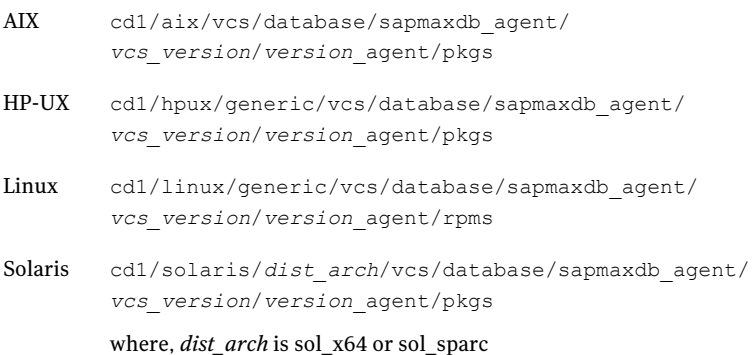

If you downloaded the individual agent tarball, navigate to the pkgs directory (for AIX, HP-UX, and Solaris), or rpms directory (for Linux).

- 4 Log in as superuser.
- 5 Install the package.

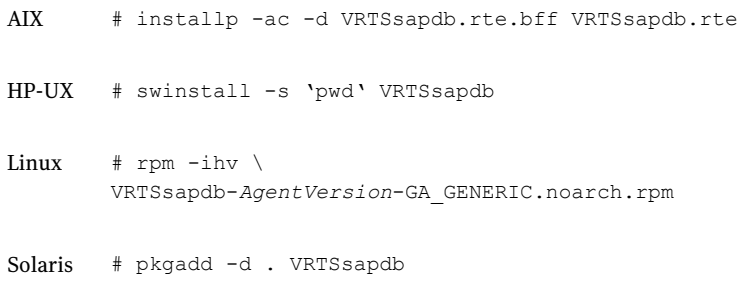

6 After installing the agent package, you must import the agent type configuration file. See ["Importing the agent types files in a VCS environment"](#page-38-2) on page 39.

# <span id="page-34-1"></span>Removing the agent in a VCS environment

<span id="page-34-0"></span>You must uninstall the agent for SAP MaxDB from a cluster while the cluster is active.

#### To uninstall the agent in a VCS environment

- 1 Log in as a superuser.
- 2 Set the cluster configuration mode to read/write by typing the following command from any node in the cluster:

# haconf -makerw

3 Remove all SAP MaxDB resources from the cluster. Use the following command to verify that all resources have been removed:

# hares -list Type=SAPMaxDB

4 Remove the agent type from the cluster configuration by typing the following command from any node in the cluster:

# hatype -delete SAPMaxDB

Removing the agent's type file from the cluster removes the include statement for the agent from the main.cf file, but the agent's type file is not removed from the cluster configuration directory. You can remove the agent's type file later from the cluster configuration directory.

5 Save these changes. Then set the cluster configuration mode to read-only by typing the following command from any node in the cluster:

# haconf -dump -makero

6 Use the platform's native software management program to remove the agent for SAP MaxDB from each node in the cluster.

Execute the following command to uninstall the agent:

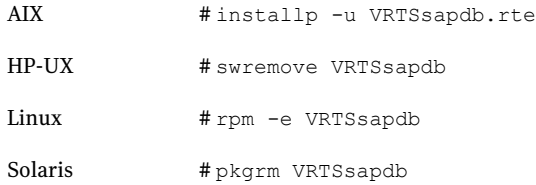

# <span id="page-35-2"></span>Removing the ACC library

<span id="page-35-0"></span>Perform the following steps to remove the ACC library.

#### To remove the ACC library

- 1 Ensure that all agents that use ACC library are removed.
- 2 Run the following command to remove the ACC library package.

<span id="page-35-1"></span>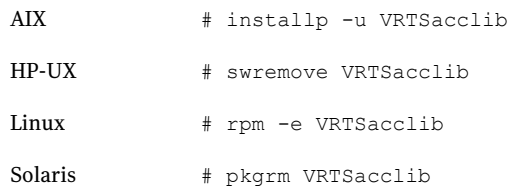

## <span id="page-35-3"></span>Upgrading the agent in a VCS environment

Perform the following steps to upgrade the agent with minimal disruption, in a VCS environment.

To upgrade the agent in a VCS environment

1 Persistently freeze the service groups that host the application.

# hagrp -freeze *GroupName* -persistent

2 Stop the cluster services forcibly.

# hastop -all -force

3 Ensure that the agent operations are stopped on all the nodes.

# ps -ef | grep SAPMaxDB

4 Uninstall the agent package from all the nodes. Use the platform's native software management program to remove the agent for SAP MaxDB from each node in the cluster.

Execute the following command to uninstall the agent:

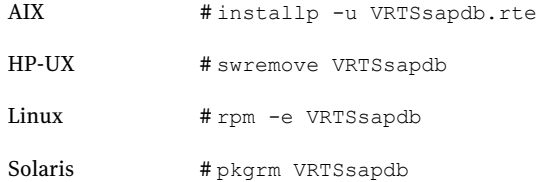

5 Install the new agent on all the nodes.

See ["Installing the agent in a VCS environment"](#page-32-1) on page 33.

6 Copy the new SAPMaxDBTypes.cf file from the agent's conf directory, to the VCS conf directory /etc/VRTSvcs/conf/config.

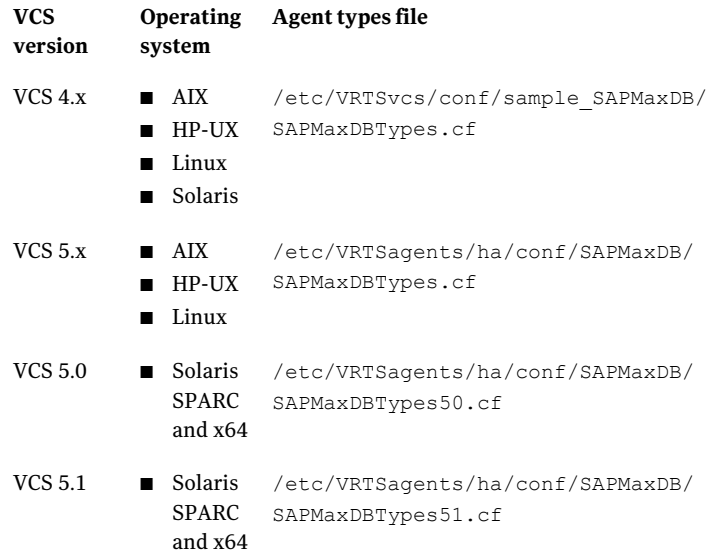

7 Check for the changes in the resource values required, if any, due to the new agent types file.

Note: To note the list of changed attributes, compare the new type definition file with the old type definition file.

8 Start the cluster services.

# hastart

9 Start the agent on all nodes, if not started.

# haagent -start SAPMaxDB -sys *SystemName*

10 Unfreeze the service groups once all the resources come to an online steady state.

# hagrp -unfreeze *GroupName* -persistent

Installing, upgrading, and removing the agent for SAP MaxDB Upgrading the agent in a VCS environment 38

# Chapter

# <span id="page-38-0"></span>Configuring the agent for SAP MaxDB

This chapter includes the following topics:

- [About configuring the Veritas agent for SAP MaxDB](#page-38-1)
- [Importing the agent types files in a VCS environment](#page-38-2)
- <span id="page-38-1"></span>[SAP MaxDB agent attributes](#page-40-0)
- **[Executing a customized monitoring program](#page-46-0)**

# About configuring the Veritas agent for SAP MaxDB

<span id="page-38-2"></span>After installing the Veritas agent for SAP MaxDB, you must import the agent type configuration file. After importing this file, you can create and configure SAP MaxDB resources. Before you configure a resource, review the attributes table that describes the resource type and its attributes.

See ["About sample configurations for the agent for SAP MaxDB"](#page-56-1) on page 57.

# <span id="page-38-3"></span>Importing the agent types files in a VCS environment

To use the agent for SAP MaxDB, you must import the agent types file into the cluster.

To import the agent types file using the Veritas Cluster Server graphical user interface

- 1 Start the Veritas Cluster Manager and connect to the cluster on which the agent is installed.
- 2 Click **File > Import Types**.

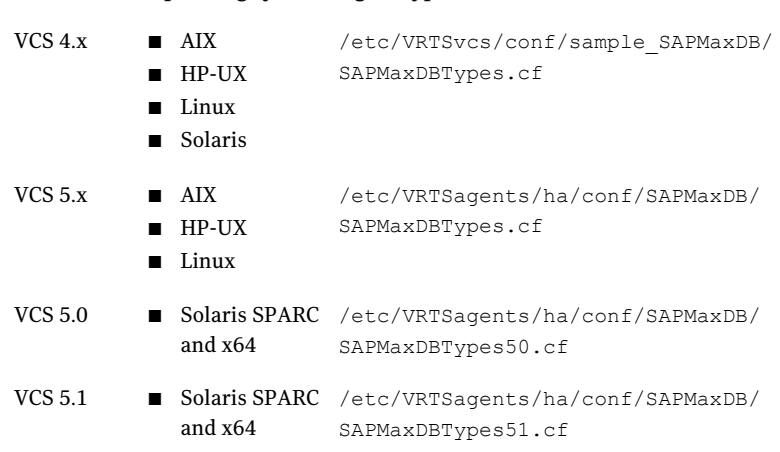

### 3 In the Import Types dialog box, select the following file:

**VCSversion OperatingSystem Agent types file**

#### 4 Click **Import**.

5 Save the VCS configuration.

The SAP MaxDB agent type is now imported to the VCS engine.

You can now create SAP MaxDB resources. For additional information about using the VCS GUI, refer to the *Veritas Cluster Server User's Guide*.

To import the agent types file using the Veritas Cluster Server command line interface (CLI), perform the following steps.

- 1 Log on to any one of the systems in the cluster as the superuser.
- 2 Create a temporary directory.

```
# mkdir ./temp
# cd ./temp
```
3 Copy the sample file Types.cf.

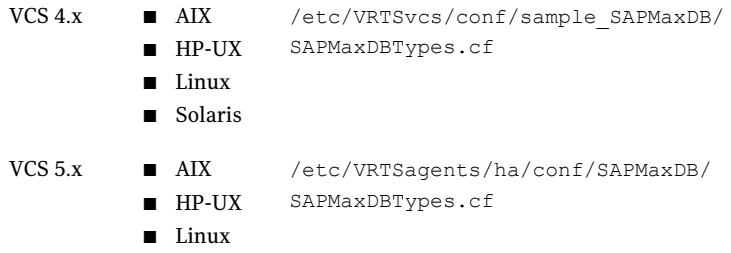

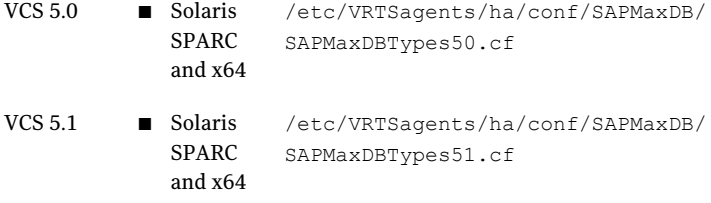

- 4 Create a dummy main.cf file:
	- # echo 'include "SAPMaxDBTypes.cf"' > main.cf
- 5 Create the SAP resource type as follows:
	- # hacf -verify .
	- # haconf -makerw
	- # sh main.cmd
	- # haconf -dump

<span id="page-40-0"></span>The SAP MaxDB agent type is now imported to the VCS engine.

You can now create SAP MaxDB resources. For additional information about using the VCS CLI, refer to the *Veritas Cluster Server User's Guide*.

## SAP MaxDB agent attributes

SAP MaxDB service is managed within a Veritas Cluster Server (VCS) environment. VCS uses software agents to control software services within a VCS cluster. To allow VCS to monitor and control the MaxDB service effectively, the service is managed with the agent for SAP MaxDB server.

VCS deploys agents to manage all components or resources of the same type. For example, a single Mount agent will be responsible for managing all mounted file systems that are under VCS control.

The agent attributes define the specific details that will be passed from the VCS engine to the agent to uniquely identify the specific resource component that is to be managed.

[Table 4-1](#page-41-0) lists the attributes are that are passed to the SAPMaxDB agent.

#### Configuring the agent for SAP MaxDB SAP MaxDB agent attributes 42

<span id="page-41-0"></span>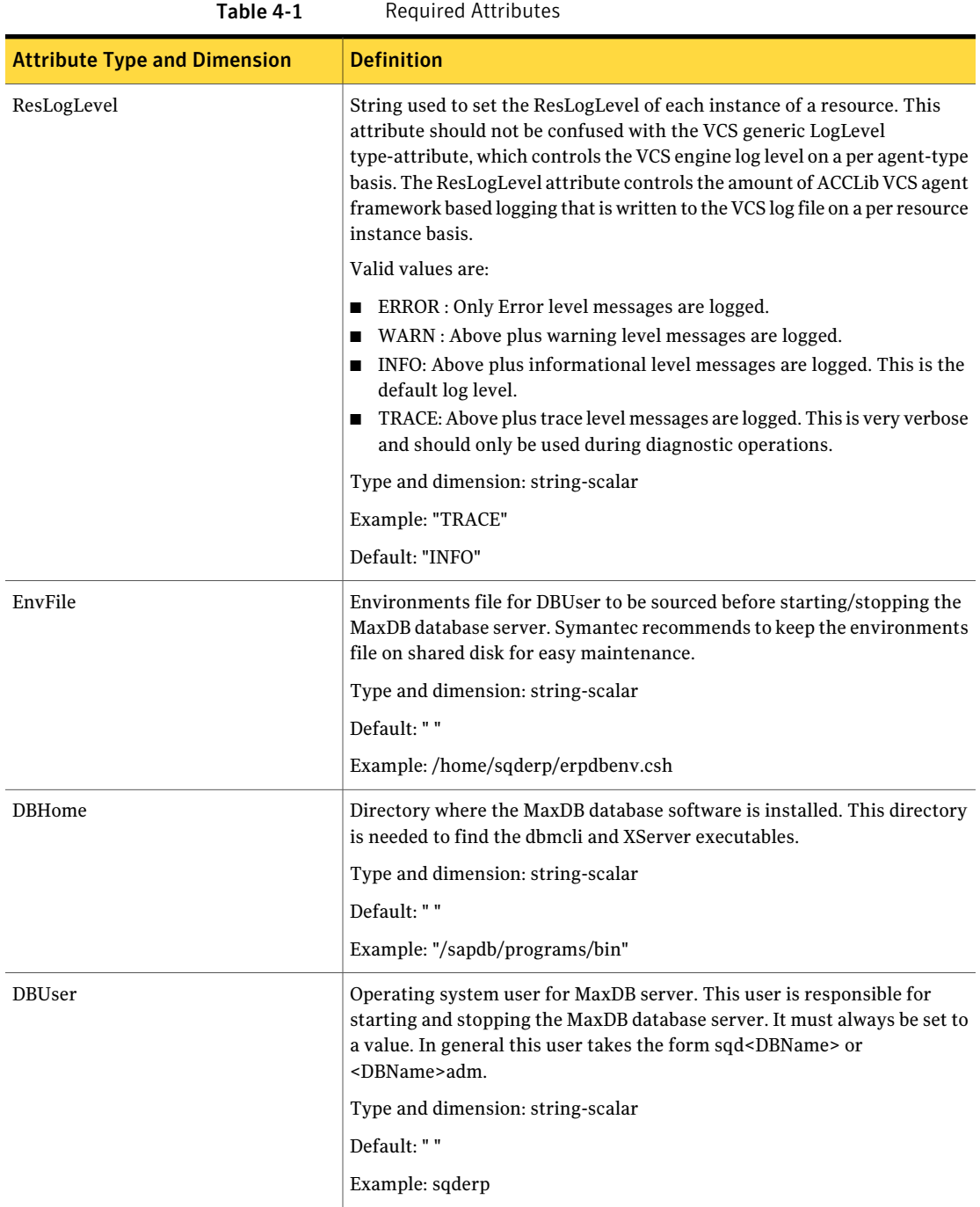

| <b>Attribute Type and Dimension</b> | <b>Definition</b>                                                                                                    |
|-------------------------------------|----------------------------------------------------------------------------------------------------|
| DBName                              | Name of the MaxDB instance which contains a maximum of eight<br>alphanumeric characters. Also called MaxDB SID. Only upper case letters<br>are allowed and the first letter must be a character. This attribute is needed<br>to uniquely identify the processes of the MaxDB database. When you use<br>MaxDB with SAP systems the length of the DBName is three alphanumeric<br>characters. |
|                                     | Type and dimension: string-scalar                                                                                                    |
|                                     | Default: ""                                                                                                    |
|                                     | Example: ERP                                                                                                    |
| <b>DBHost</b>                       | Description: Virtual hostname of the MaxDB database server.                                                                                                    |
|                                     | Type and dimension: string-scalar                                                                                                    |
|                                     | Default: " "                                                                                                    |
|                                     | Example: saperpdb                                                                                                    |
| DBMUserId<br>String-Scalar          | Description: The Database Manager UserId used in the "dbmcli" to connect<br>to the MaxDB database server.                                                                                                    |
|                                     | Type and dimension: string-scalar                                                                                                    |
|                                     | Example: control.                                                                                                    |
|                                     | Default: "control"                                                                                                    |
| <b>DBMPassword</b>                  | Description: Password for the user <dbmuserid>.</dbmuserid>                                                                                                    |
|                                     | -store encrypted                                                                                                    |
|                                     | - agent to do decryption appropriately                                                                                                    |
|                                     | Use vesencrypt -agent option to encrypt the password. If you are using<br>VCS GUI to enter password no need to encrypt the password. VCS GUI will<br>automatically encrypt password for you.                                                                                                    |
|                                     | Type and dimension: string-scalar                                                                                                    |
|                                     | Default: " "                                                                                                    |
|                                     | Example: jxpVmxMpkPlpMpnPo                                                                                                    |

Table 4-1 Required Attributes *(continued)*

[Table 4-2](#page-43-0) lists the optional attributes

#### Configuring the agent for SAP MaxDB SAP MaxDB agent attributes 44

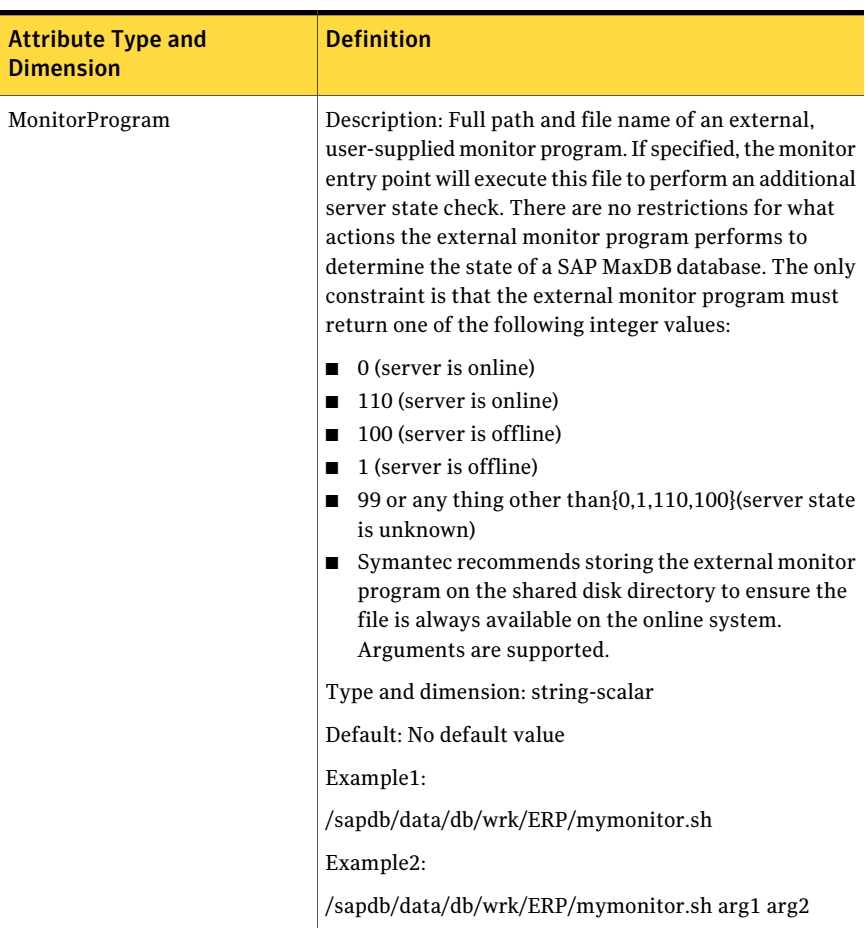

### <span id="page-43-0"></span>Table 4-2 Optional attributes

| <b>Attribute Type and</b><br><b>Dimension</b> | <b>Definition</b>                                                                                                    |
|-----------------------------------------------|----------------------------------------------------------------------------------------------------|
| SecondLevelMonitor                            | Used to enable second-level monitoring and specify how<br>often it is run. Second-level monitoring is a deeper, more<br>thorough state check of the configured SAP MaxDB<br>instance. The numeric value specifies how often that the<br>second-level monitoring routines are run. Zero (0) means<br>never run the second-level monitoring routines. One (1)<br>would mean to run it every monitor interval. Two (2)<br>means to run the second-level monitoring routines every<br>second monitor interval, and so on.         |
|                                               | Care should be taken when setting this attribute to large<br>numbers. For example, if the MonitorInterval is set to<br>60 seconds, and the SecondLevelMonitor is set to 100,<br>then the 'dbmcli' command for this attribute would only<br>get executed every 100 minutes, which may not be as<br>often as intended. In order to provide maximum<br>flexibility, the value set is not checked for an upper limit.<br>Thus, you could cause the SecondlevelMonitor command<br>to run once a month, if that is what is desired. |
|                                               | Type and dimension: integer-scalar                                                                                                    |
|                                               | Default: 0                                                                                                    |
|                                               | Example: 1                                                                                                    |

Table 4-2 Optional attributes *(continued)*

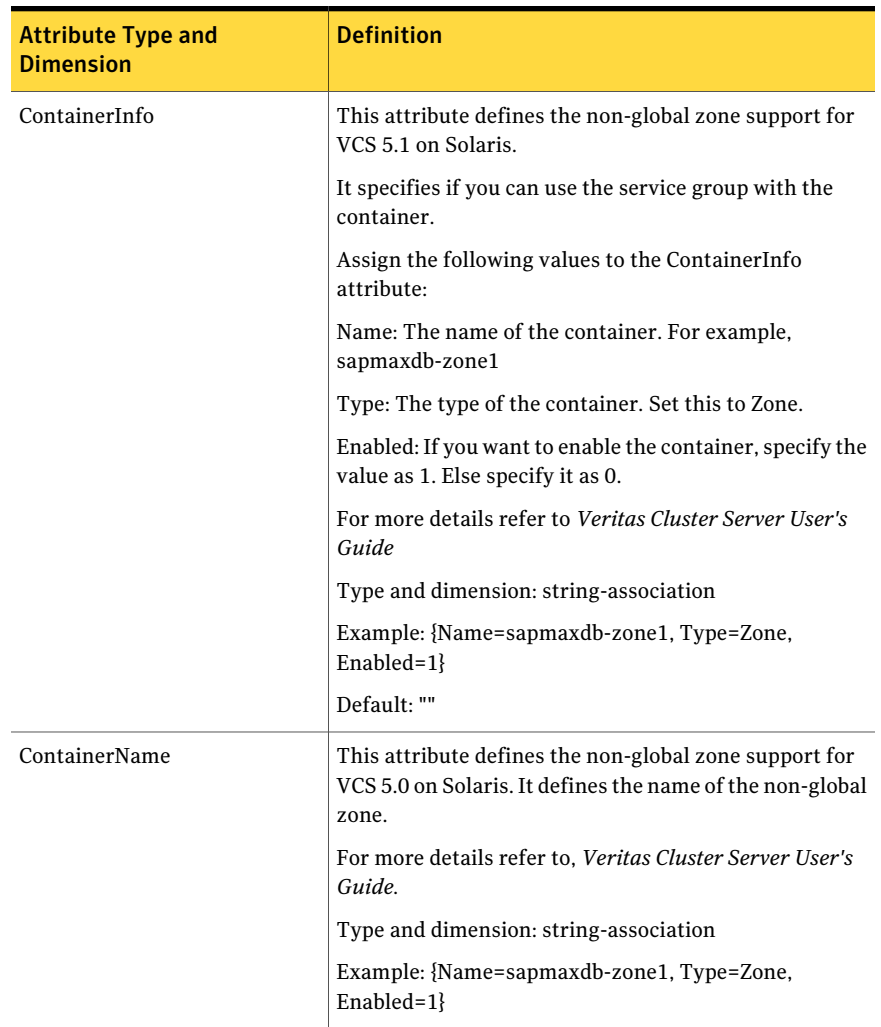

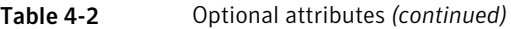

When you create a database instance, you define the name of the database instance (database name).

The following restrictions apply:

- The maximum length of a database name is 8 characters.
- The database name may only contain characters from the 7-Bit ASCII character set.
- The database name must not begin with an underscore or a period.

<span id="page-46-0"></span>■ When you create a database instance, the database system automatically changes all lowercase letters in the database name into uppercase letters.

## <span id="page-46-1"></span>Executing a customized monitoring program

The monitor function can execute a customized monitoring utility to perform an additional SAP MaxDB server state check.

The monitor function executes the utility specified in the MonitorProgram attribute if the following conditions are satisfied:

- The specified utility is a valid executable file.
- The first level process check indicates that the SAP MaxDB instance is online.
- The SecondLevelMonitor attribute is either set to 0 or 1, and the second level check indicates that the SAP MaxDB instance is online.

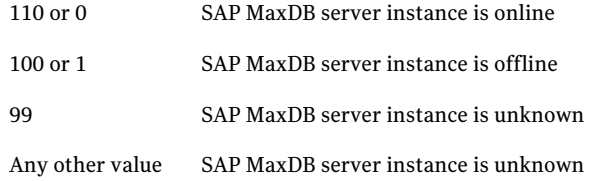

Configuring the agent for SAP MaxDB Executing a customized monitoring program 48

Chapter

# <span id="page-48-0"></span>Configuring the service groups for SAP MaxDB

This chapter includes the following topics:

- [About configuring service groups for SAP MaxDB](#page-48-1)
- <span id="page-48-1"></span>[Before configuring the service groups for SAP MaxDB](#page-48-2)
- [Configuring service groups for SAP MaxDB](#page-49-0)

# <span id="page-48-3"></span>About configuring service groups for SAP MaxDB

Configuring the SAP MaxDB service group involves creating the SAP MaxDB service group, its resources, and defining attribute values for the configured resources. You must have administrator privileges to create and configure a service group.

You can configure the service groups using one of the following:

- The Cluster Manager (Java console)
- <span id="page-48-2"></span>Veritas Operations Manager
- The command-line

See ["Configuring service groups for SAP MaxDB"](#page-49-0) on page 50.

# <span id="page-48-4"></span>Before configuring the service groups for SAP MaxDB

Before you configure the SAP MaxDB service group, you must:

■ Verify that VCS is installed and configured on all nodes in the cluster where you will configure the service group.

Refer to the *Veritas Cluster Server Installation Guide* for more information.

■ Verify that SAP MaxDB is installed and configured identically on all nodes in the cluster.

See ["About installing SAP MaxDB for high availability"](#page-26-1) on page 27. See ["About configuring SAP MaxDB for high availability](#page-26-2) " on page 27.

<span id="page-49-0"></span>■ Verify that the Veritas agent for SAP MaxDB is installed on all nodes in the cluster.

See ["Installing the agent in a VCS environment"](#page-32-1) on page 33.

# <span id="page-49-1"></span>Configuring service groups for SAP MaxDB

While setting up a cluster, you must always ensure that the cluster has some spare capacity to handle the SAP MaxDB failover scenarios. For example, in case of a backend database failure, the cluster must be able to run another database instance in conjunction with other running applications.

### See *Veritas Cluster Server Installation and Configuration Guide*.

The cluster should be able to provide application failover by encapsulating the resources required for an application into a service group. A service group is a virtualized application that can switch between the cluster nodes. It contains a set of dependent resources, such as disk groups, disk volumes, file systems, IP addresses, NIC cards, and dependent application processes. It also includes logic about the dependencies between the application components.

These service groups should thus be configured such that the cluster can start, stop, monitor, and switch the service groups between the nodes, depending upon the server faults or resource faults. An administrator should also be proactively able to move a service group between cluster nodes to perform preventative maintenance or apply patches.

### Perform the following steps to add a service group for SAP MaxDB

1 Create a service group for SAP MaxDB.

# hagrp -add *SAP76-DBS*

For more details on creating a service group refer to, *Veritas Cluster Server User's Guide.*

2 Modify the SystemList attribute for the group, to add systems.

For example,

# hagrp -modify *SAP76-DBS* SystemList vcssx074 0 vcssx075 1

3 Create resources for NIC, IP, DiskGroup, Volume and Mount in the service group.

# hares -add *SAP76-DBS*\_nic NIC *SAP76-DBS*

# hares -add *SAP76-DBS*\_ip IP *SAP76-DBS*

For more details on creating and modifying resource attributes for NIC, IP, DiskGroup, Volume and Mount refer to, *Bundled Agents Reference Guide*.

4 Create links between the resources.

# hares -link *SAP76-DBS*\_ip *SAP76-DBS*\_nic

5 Create SAPMaxDB resource for SAP MaxDB database server.

# hares -add *SAP76-DBS*\_db SAPMaxDB *SAP76-DBS*

Based on the SAP MaxDB database server instance you are clustering, modify the resource attributes.

For more information on agent attributes,

[SAP MaxDB agent attributes](#page-40-0)

6 Create resource dependencies for SAPMaxDB resource.

The SAPMaxDB resource depends on the IP and Mount resources.

# hares -link *SAP76-DBS*\_db *SAP76-DBS*\_ip

# hares -link *SAP76-DBS*\_db *SAP76-DBS*\_mnt

7 Verify the final resource dependencies for SAP MaxDB server group.

# hares -dep

for example,

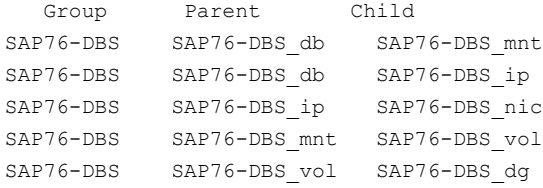

Configuring the service groups for SAP MaxDB Configuring service groups for SAP MaxDB 52

# Chapter

# <span id="page-52-0"></span>Troubleshooting the agent for SAP MaxDB

This chapter includes the following topics:

- [Meeting prerequisites](#page-52-1)
- <span id="page-52-1"></span>[Starting the SAP MaxDB instance outside a cluster](#page-52-2)
- **[Reviewing error log files](#page-53-0)**

## <span id="page-52-4"></span>Meeting prerequisites

Before installing the agent for SAP MaxDB, double check that you meet the prerequisites.

<span id="page-52-2"></span>For example, you must install the ACC library on VCS before installing the agent for SAP MaxDB.

See ["Before you install the Veritas agent for SAP MaxDB"](#page-30-1) on page 31.

# <span id="page-52-3"></span>Starting the SAP MaxDB instance outside a cluster

If you face problems while working with a resource, you must disable the resource within the cluster framework. A disabled resource is not under the control of the cluster framework, and so you can test the SAP MaxDB instance independent of the cluster framework. Refer to the cluster documentation for information about disabling a resource.

You can then restart the SAP MaxDB instance outside the cluster framework.

Note: Use the same parameters that the resource attributes define within the cluster framework while restarting the resource outside the cluster framework.

A sample procedure to start a SAP instance outside the cluster framework, is illustrated as follows.

#### To restart the SAP instance outside the cluster framework

- 1 Log in as superuser.
- 2 Use the DBUser atribute to log in to the SAP server.

```
# su DBUser
$ USER=DBUser; LOGNAME=DBUser; HOME=/home/DBUser
$ export USER LOGNAME HOME
$ . EnvFile
```
For certain shell versions on AIX, LOGNAME is read-only.

3 Start the SAPMaxDB server instance, using the following command:

\$ *DBHome*/dbmcli -d *DBName* -n *DBHost* -u *DBMUserId*,*DBMPassword* db\_online

4 Ensure that the SAPMaxDB instance is running successfully by running the grep command for DBName.

For example, for SAPMaxDB server instance ERP run the following command:

\$ ps -ef | grep ERP

The kernel processes run on the system for MaxDB server.

<span id="page-53-0"></span>If the SAP MaxDB server instance is running outside the cluster framework, you can attempt to restart the SAP MaxDB server within the cluster framework by enabling the MaxDB cluster resource.

## <span id="page-53-3"></span><span id="page-53-2"></span>Reviewing error log files

<span id="page-53-1"></span>If you face problems while using SAP MaxDB or the agent for SAP MaxDB, use the log files described in this section to investigate the problems.

## Using SAP MaxDB log files

If a SAP MaxDB database server is facing problems, you can access the server log files to further diagnose the problem. The SAP MaxDB log files are located in the /sapdb/data/wrk/<DBName> directory.

## <span id="page-54-2"></span>Reviewing cluster log files

<span id="page-54-0"></span>In case of problems while using the agent for SAP MaxDB, you can access the engine log file for more information about a particular resource. The engine log file is located at /var/VRTSvcs/log/engine A.log.

Additionally, you can also refer to the latest SAPMaxDB agent log files located at /var/VRTSvcs/log/SAPMaxDB\_A.log

<span id="page-54-1"></span>Note: Include both these log files while addressing the problem to Symantec support team.

## <span id="page-54-3"></span>Using trace level logging

The ResLogLevel attribute controls the level of logging that is written in a cluster log file for each SAP MaxDB resource. You can set this attribute to TRACE, which enables very detailed and verbose logging.

If you set ResLogLevel to TRACE, a very high volume of messages are produced. Symantec recommends that you localize the ResLogLevel attribute for a particular resource.

Note: Starting with version 5.1.1.0 of the ACC library, the TRACE level logs for any ACCLib based agent are generated locally at the location /var/VRTSvcs/log/*Agent*\_A.log.

Warning: You may consider to temporarily increase the timeout values for SAPMaxDB for debugging purposes. After the debugging process is complete, you can revert back to the original timeout values.

#### To localize ResLogLevel attribute for a resource

- 1 Identify the resource for which you want to enable detailed logging.
- 2 Localize the ResLogLevel attribute for the identified resource:

```
# hares -local Resource_Name ResLogLevel
```
3 Set the ResLogLevel attribute to TRACE for the identified resource:

```
# hares -modify Resource_Name ResLogLevel TRACE -sys SysA
```
4 Note the time before you begin to operate the identified resource.

- 5 Test the identified resource. The function reproduces the problem that you are attempting to diagnose.
- 6 Note the time when the problem is reproduced.
- 7 Set the ResLogLevel attribute back to INFO for the identified resource:

```
# hares -modify Resource_Name ResLogLevel INFO -sys SysA
```
8 Review the contents of the log file. Use the time noted in Step 4 and Step 6 to diagnose the problem.

You can also contact Symantec support for more help.

# **Appendix**

# <span id="page-56-0"></span>Sample Configurations

This appendix includes the following topics:

- [About sample configurations for the agent for SAP MaxDB](#page-56-1)
- [Sample agent type definition For MaxDB](#page-56-2)
- <span id="page-56-1"></span>[Sample SAP MaxDB resource configuration for VCS](#page-57-0)
- [Sample service group configuration for SAP MaxDB](#page-58-0)

# About sample configurations for the agent for SAP MaxDB

<span id="page-56-2"></span>The sample configuration graphically depicts the resource types, resources, and resource dependencies within the service group. Review these dependencies carefully before configuring the agent for SAP MaxDB. For more information about these resource types, see the*Veritas Cluster Server Bundled Agents Reference Guide*.

## Sample agent type definition For MaxDB

### For VCS 4.1

```
type SAPMaxDB (
   static str ArgList[] = { ResLogLevel, State, IState, EnvFile,
   DBHome, DBUser, DBName, DBHost, DBMUserId, DBMPassword,
   SecondLevelMonitor, MonitorProgram }
   str ResLogLevel = "INFO"
   str EnvFile
   str DBHome
   str DBUser
```

```
str DBName
   str DBHost
    str DBMUserId = "control"
    str DBMPassword
    int SecondLevelMonitor
    str MonitorProgram)
For VCS 5.0
type SAPMaxDB (
    static str AgentDirectory = "/opt/VRTSagents/ha/bin/SAPMaxDB"
    static str AgentFile = "/opt/VRTSvcs/bin/Script50Agent"
    static str ArgList[] = { ResLogLevel, State, IState,
    EnvFile, DBHome, DBUser, DBName, DBHost, DBMUserId,
    DBMPassword, SecondLevelMonitor, MonitorProgram }
    str ResLogLevel = "INFO"
    str EnvFile
   str DBHome
    str DBUser
   str DBName
    str DBHost
    str DBMUserId = "control"
    str DBMPassword
    int SecondLevelMonitor
    str MonitorProgram
    \lambda
```
## Sample SAP MaxDB resource configuration for VCS

<span id="page-57-0"></span>A sample resource configuration for SAP MaxDB is as follows:

```
SAPMaxDB Resource_MaxDB (
   ResLogLevel = INFO
   EnvFile = /home/sqderp/erpdbenv.csh
   DBHome = /sapdb/programs/bin
   DBUser = sqderp
   DBName = ERPDBHost = saperpdb
   DBMUserId = control
   DBMPassword = xdfaasaskfaasei
   SecondLevelMonitor = 0
```

```
MonitorProgram = /sapdb/data/wrk/ERP/mymonitor.sh
\lambda
```
## Sample service group configuration for SAP MaxDB

Create SAP MaxDB resource using VCS GUI.

[Figure A-1](#page-58-1) shows a sample configuration of VCS resource for the SAP MaxDB Server.

<span id="page-58-1"></span>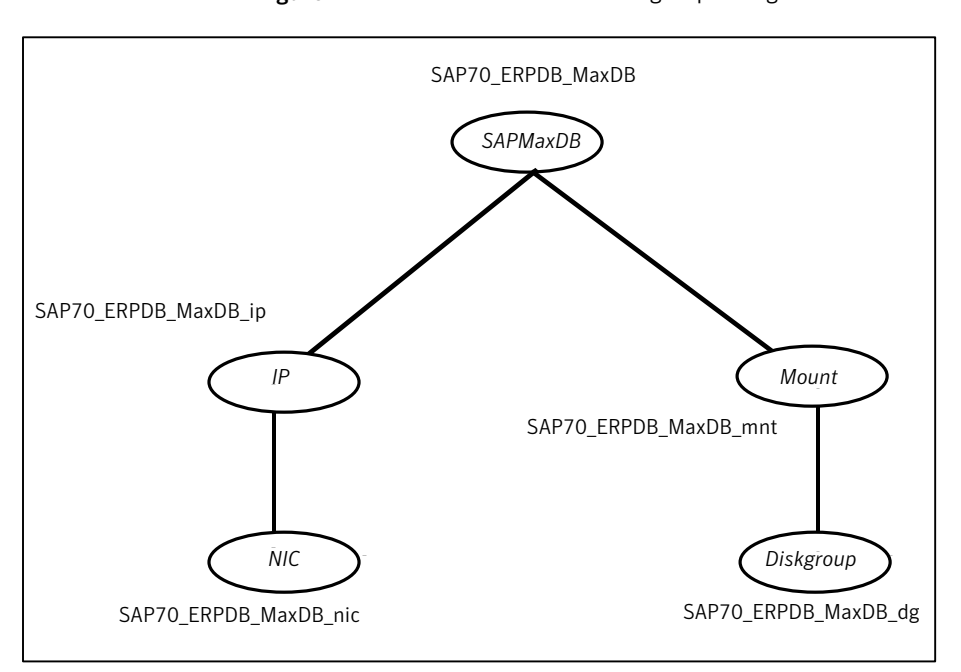

Figure A-1 SAP MaxDB service group configuration

<span id="page-58-2"></span>[Table A-1](#page-58-2) depicts a typical resource configuration for SAPMaxDB.

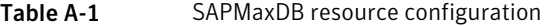

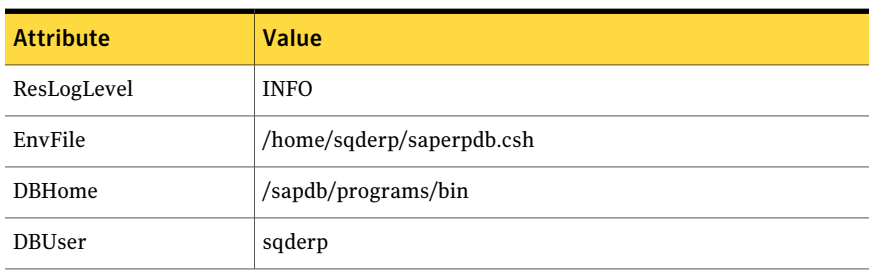

#### Sample Configurations Sample service group configuration for SAP MaxDB 60

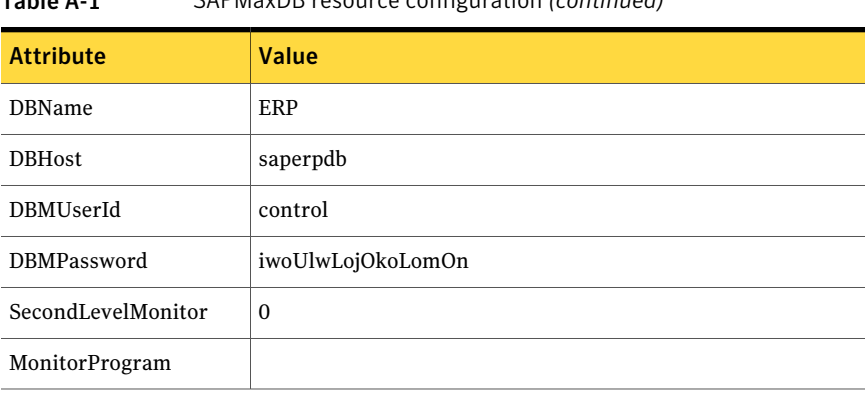

### Table A-1 SAPMaxDB resource configuration *(continued)*

# Appendix

# <span id="page-60-0"></span>Changes introduced in previous releases

<span id="page-60-1"></span>This appendix includes the following topics:

■ [Changes introduced in previous releases](#page-60-1)

# Changes introduced in previous releases

The enhancements in the previous releases of SAP MaxDB agent are as follows:

- Added support for SAP MaxDB 7.8
- Added support for VCS 5.1 on AIX, Linux, and Solaris.
- Added support for AIX 6.1 on p-series
- Added support for special characters in the passwords
- Added support for HP-UX 11i v3
- Added support for RHEL 5.0 and SuSE 10.0
- Added support for Solaris 10 x64

Changes introduced in previous releases Changes introduced in previous releases 62

# Index

### <span id="page-62-0"></span>**Symbols**

33733 3Head Online function [13](#page-12-3)

## **A**

about configuring SAP MaxDB for high availability [27](#page-26-3) configuring service groups [49](#page-48-3) installing SAP MaxDB for high availability [27](#page-26-4) about ACC library [32](#page-31-2) About SAP MaxDB Server Accessing a MaxDB Database Instance From Remote Computers [20](#page-19-3) About SAP MaxDB server [19](#page-18-2) Overview of the Database System [20](#page-19-4) SAP DB and MaxDB [20](#page-19-5) ACC library installing [33](#page-32-2) removing [36](#page-35-2) Accessing a MaxDB Database Instance From Remote Computers [20](#page-19-3) Max DB X Server [21](#page-20-0) MaxDB XUSER [21](#page-20-1) Accessing a MaxDB Database Instance from Remote Computers [20](#page-19-3) MaxDB XUSER [21](#page-20-1) agent configuring service groups [50](#page-49-1) i18n support [32](#page-31-3) importing agent types files [39](#page-38-3) installing, VCS environment [33](#page-32-3) overview [11](#page-10-2) supported software [12](#page-11-2) uninstalling, VCS environment [35](#page-34-1) upgrading [36](#page-35-3) what's new [12](#page-11-3) agent configuration file importing [39](#page-38-3) agent functions [13](#page-12-4) online [13](#page-12-3)

agent installation general requirements [31](#page-30-2) steps to install [33](#page-32-3)

## **B**

before configuring the service groups [49](#page-48-4)

## **C**

Communication with MaxDB Server [23](#page-22-2) configuring monitor function [47](#page-46-1) Coomunication with MaxDB Server SAP MaxDB Interface [24](#page-23-2)

**E** executing custom monitor program [47](#page-46-1)

## **H**

High Availability for SAP MaxDB Database [25](#page-24-2)

### **I**

Integrating MaxDB Instances into SAP Systems [22](#page-21-2) Integration of MaxDB into SAP NetWeaver AS [23](#page-22-3)

#### **L** logs

reviewing cluster log files [55](#page-54-2) reviewing error log files [54](#page-53-2) using SAP MaxDB logs [54](#page-53-3) using trace level logging [55](#page-54-3)

### **O**

Overview of the Database System [20](#page-19-4)

### **R**

removing agent, VCS environment [35](#page-34-1)

### **S**

SAP DB and MaxDB [20](#page-19-5) SAP MaxDB [19](#page-18-3) starting instance outside cluster [53](#page-52-3) SAP MaxDB Agent functions clean [14](#page-13-3) monitor [14](#page-13-4) offline [14](#page-13-5) setting SAP MaxDB in a cluster [17](#page-16-1) starting the SAP MaxDB instance outside a cluster [53](#page-52-3) supported software [12](#page-11-2)

### **T**

troubleshooting meeting prerequisites [53](#page-52-4) reviewing error log files [54](#page-53-2) reviewing cluster log files [55](#page-54-2) using SAP MaxDB log files [54](#page-53-3) using trace level logging [55](#page-54-3)

### **U**

uninstalling agent, VCS environment [35](#page-34-1) upgrading agent [36](#page-35-3)